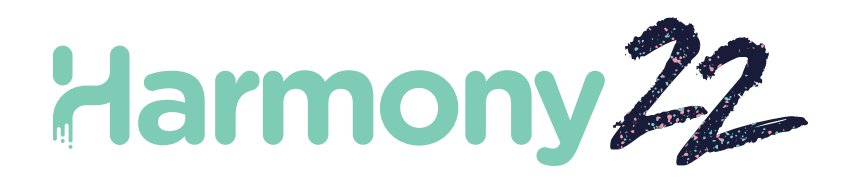

# Toon Boom Harmony22 Notas de versión

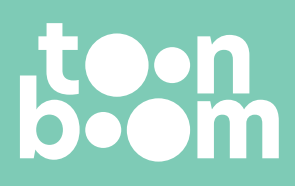

**TOON BOOM ANIMATION INC.** 4200 St.Laurent Blvd, Suite 1020 Montreal, Quebec, Canada H2W 2R2

**+1 514 278 8666** contact@toonboom.com **toonboom.com**

# **Avisos legales**

Toon Boom Animation Inc. 4200 Saint-Laurent, Suite 1020 Montreal, Quebec, Canadá H2W 2R2

Tel.: +1 514 278 8666 Fax: +1 514 278 2666

[toonboom.com](http://www.toonboom.com/)

#### **Exención de responsabilidad**

El contenido de este documento es propiedad de Toon Boom Animation Inc. y cuenta con derechos de propiedad intelectual. Cualquier reproducción total o parcial está completamente prohibida.

El contenido de este documento está cubierto por una garantía limitada específica y por exclusiones y limitación de responsabilidad según el Contrato de licencia aplicable completado por los términos y condiciones especiales para el formato de archivo de Adobe®Flash® (SW F). Para obtener más información, consulte el Contrato de licencia, así como dichos términos y condiciones especiales.

#### **Marcas comerciales**

Toon Boom® es una marca comercial registrada. Harmony™y el logotipo de Toon Boom son marcas comerciales de Toon Boom Animation Inc. Todas las otras marcas comerciales son propiedad de sus respectivos dueños.

#### **Fecha de publicación**

#### 27/09/2022

Copyright © 2022 Toon Boom Animation Inc., una empresa de Corus Entertainment Inc. Reservados todos los derechos.

# <span id="page-2-0"></span>**Tabla de contenido**

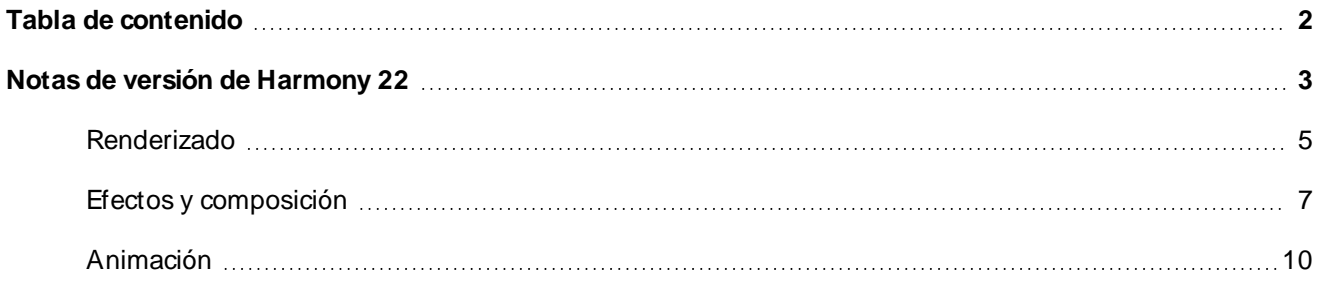

# <span id="page-3-0"></span>**Notas de versión de Harmony 22**

Esta es la lista de cambios en Harmony 22; versión 22.0.0.18839 (26-09-2022):

# **Nuevas funciones**

# **Flujo de trabajo de dibujo**

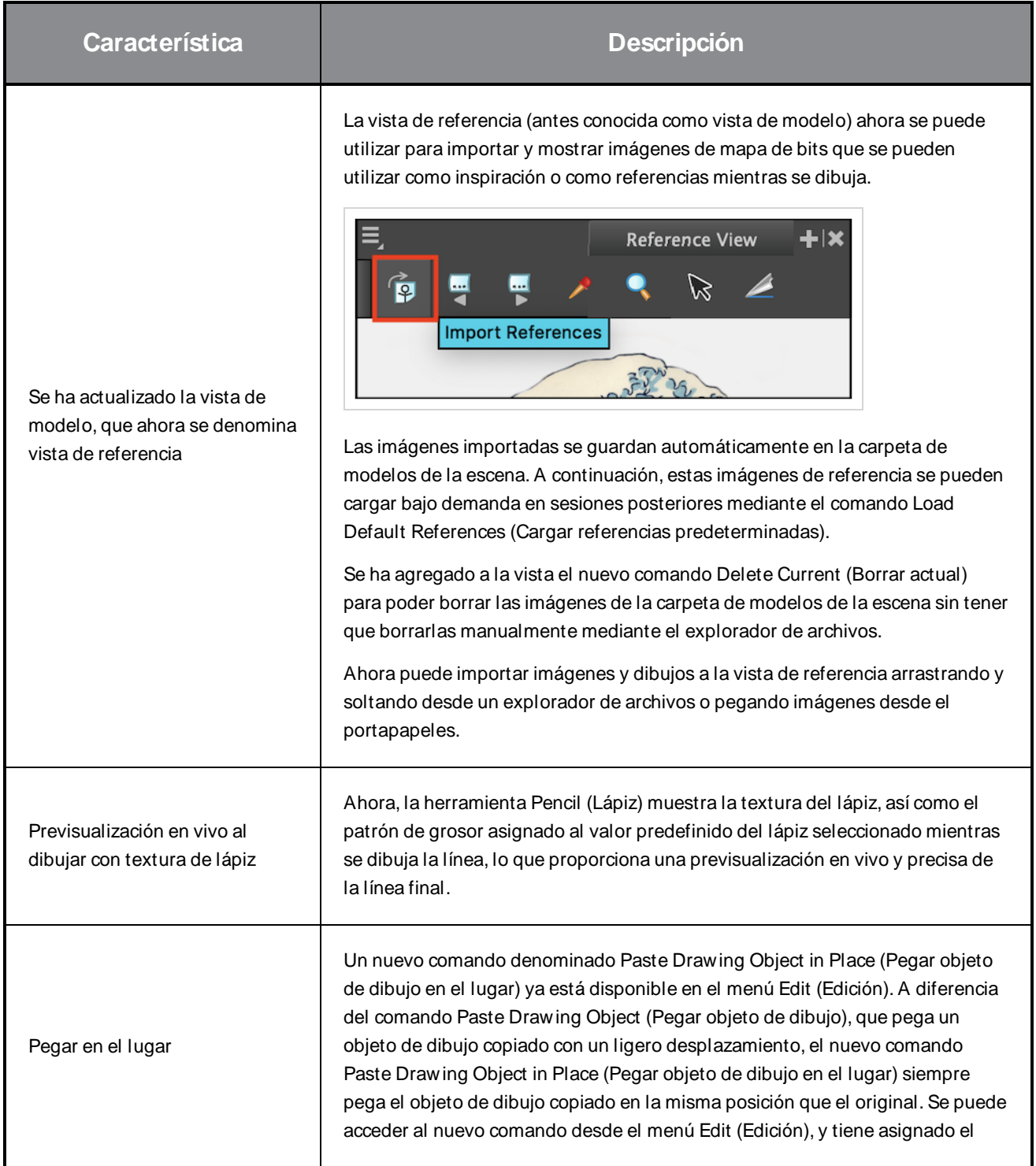

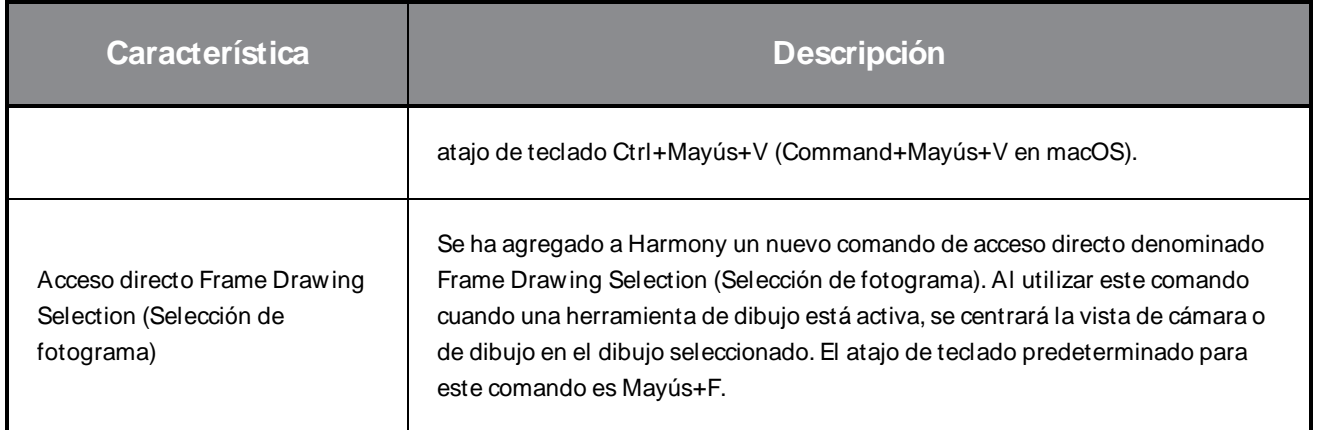

# <span id="page-5-0"></span>**Renderizado**

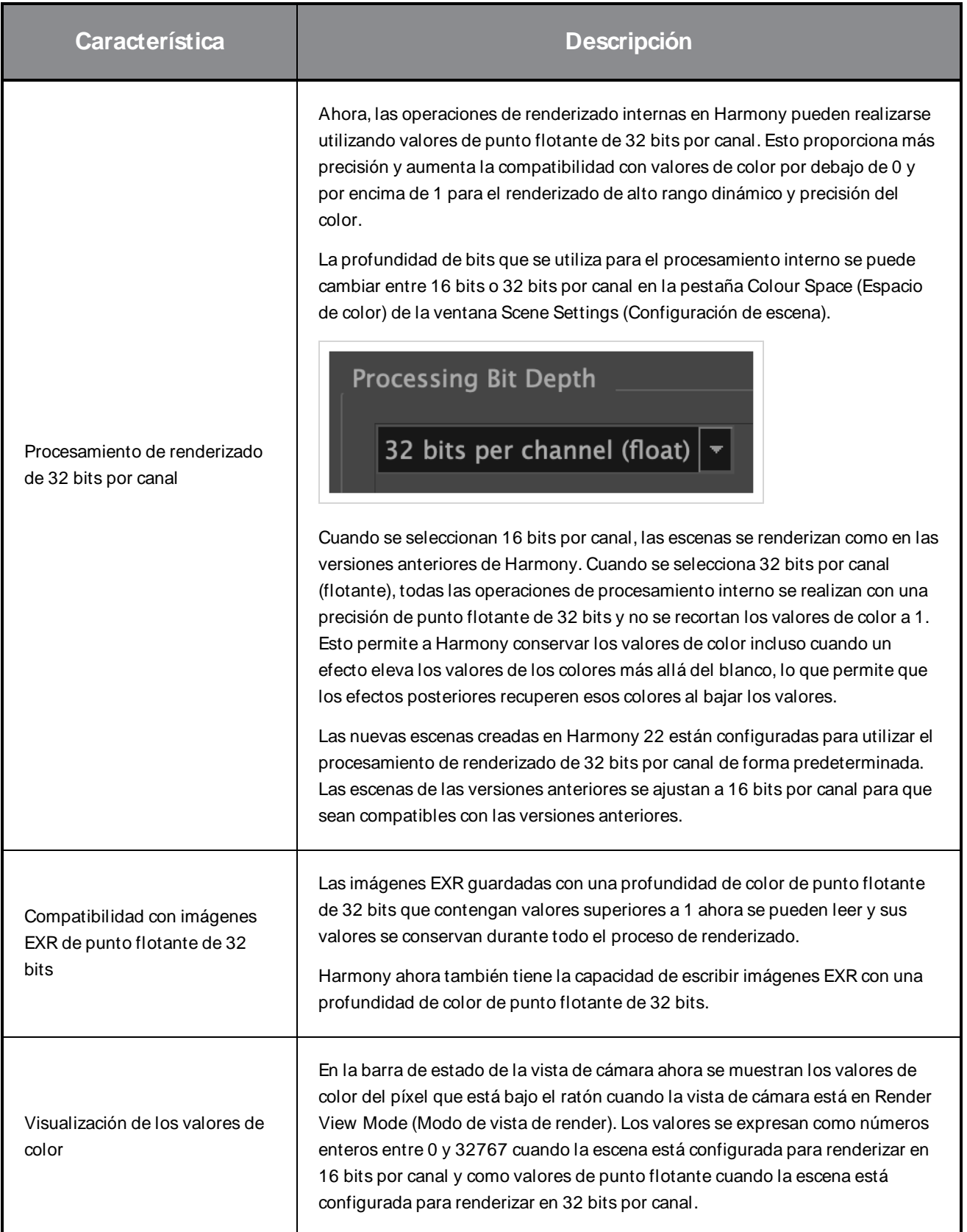

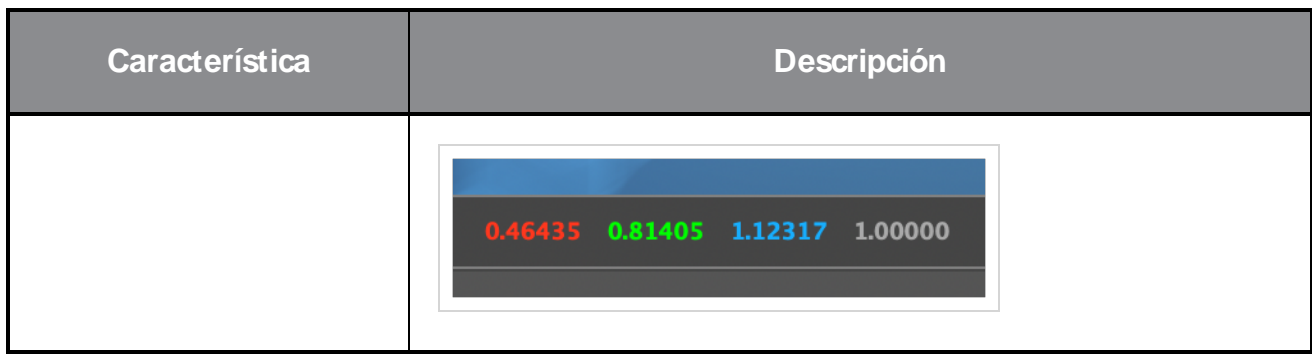

# <span id="page-7-0"></span>**Efectos y composición**

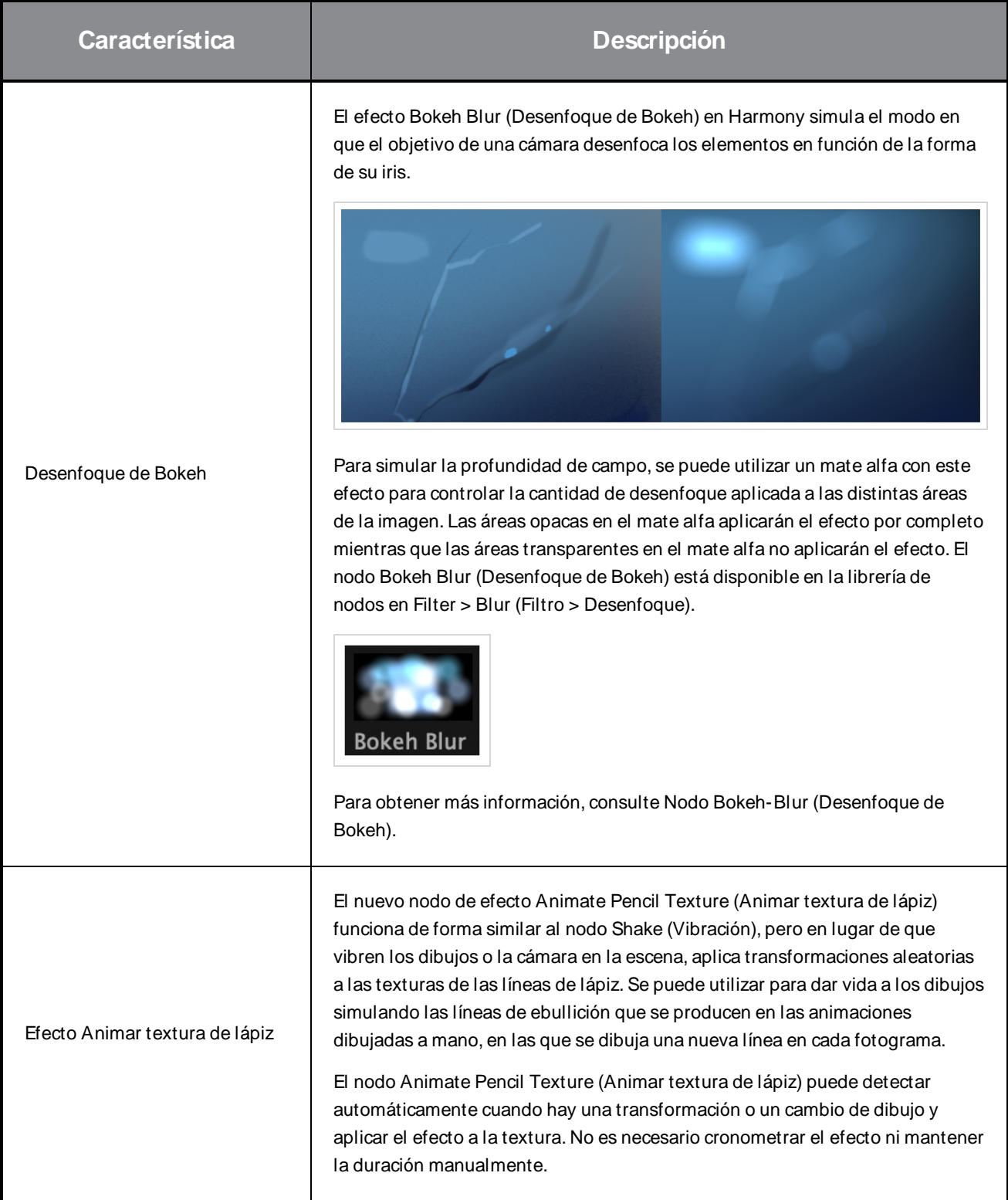

![](_page_8_Picture_559.jpeg)

![](_page_9_Figure_1.jpeg)

# <span id="page-10-0"></span>**Animación**

![](_page_10_Picture_710.jpeg)

![](_page_11_Picture_686.jpeg)

![](_page_12_Picture_597.jpeg)

## **Correcciones**

#### **General**

- La preferencia Focus on Mouse (Centrarse en ratón) no funciona cuando el ratón se mueve a una vista de OpenGL. HAR-8218
- <sup>l</sup> BBox de la herramienta Transform (Transformar) está en la posición incorrecta cuando se utilizan dibujos de mapa de bits con deformadores ponderados y de forma libre. HAR-7787
- <sup>l</sup> BBox de la herramienta Transform (Transformar) está en la posición incorrecta cuando se utiliza un deformador con un nodo de elemento que tenga un desplazamiento. HAR-8464
- <sup>l</sup> Bajo rendimiento al utilizar un nodo de intercambio de canal bajo una composición de transferencia. HAR-8340
- El orden de composición de OpenGL es incorrecto cuando se utiliza el nodo Apply-Peg-Transformation (Aplicar transformación de peg) dentro de una escena 3D. HAR-8518
- Faltan los colores de los vértices de los archivos de Alembic. HAR-8304
- La preferencia Element Node "Animate Using Animation Tools" Default Value (Valor predeterminado del nodo de elemento "Animar con herramientas de animación") se ignora cuando se importa un archivo PSD de varias capas. HAR-6845
- Los valores altos de espaciado del discretizador pueden hacer que el creador de distorsión de envolvente se bloquee. HAR-7396
- No se suavizan las líneas de contornos durante la reproducción. HAR-8262
- A veces, Harmony se bloquea al abrir una segundo escena si el caché de nodo está activo. HAR-8348
- Al desconectar un cable de un nodo de deformador ponderado, a veces se desconecta el cable incorrecto. HAR-8535
- La aplicación Scan se bloquea al intentar importar una imagen mediante el comando Load From File (Cargar desde archivo). HAR-8350
- H.264/MP4 no está disponible como formato de exportación cuando se ejecuta Harmony en un sistema Apple Silicon. HAR-8188

### **Drawing (Dibujo)**

- Las miniaturas no se actualizan correctamente en la vista de sustituciones de dibujo. HAR-7493
- Las opciones Draw Stroke as Straight Lines (Dibujar trazo como líneas rectas) y Connect Line Ends (Conectar extremos de línea) de la herramienta Stroke (Línea vectorial transparente) no funcionan. HAR-8416
- Los vectores no se desplazan al pegarlos varias veces en otra capa de dibujo.  $HAR-8436$
- La vista de dibujo no se actualiza inmediatamente cuando se cambian las opciones de desplazar y trazar del escritorio de dibujo. HAR-8487
- Hay pequeños huecos en las uniones de colores después de utilizar el pincel de patrón en el modo de repintado. HAR-8417

### **Vista de referencia**

- Las capas no se pueden arrastrar desde la línea de tiempo a la vista de referencia (modelo). HAR-8323
- Arrastrar y soltar una plantilla desde la librería hasta la vista de referencia (modelo) no funciona. HAR-8547
- La vista de referencia utiliza la tecla Suprimir en lugar de la tecla Retroceso para descargar los dibujos. HAR-8539

#### **Renderizado**

- La opción Turbulent Noise (Ruido turbulento) se desplaza cuando se agrega un efecto de desenfoque a continuación. HAR-7789
- Las imágenes EXR del nodo Multi Layer W rite (Escritura multicapa) tienen varios fotogramas apilados uno encima de otro. HAR-8228
- El atributo Alignment Rule (Regla de alineación) no funciona en los renders de software con algunos archivos JPEG. HAR-7335

### **Controladores maestros**

- <sup>l</sup> Se deja de analizar el estado de rig del Controlador maestro cuando se alcanza un valor pequeño o alto. HAR-8412
- <sup>l</sup> La adición o eliminación de filas y columnas no funciona desde el Asistente de cuadrícula del Controlador maestro. HAR-8564

### **Secuencias de comandos**

- El comando SCR DrawingKey siempre devuelve el resultado nulo cuando se proporciona una clave de dibujo en las secuencias de comandos. HAR-8407
- · La interfaz de secuencias de comandos del Centro de control siempre renderiza la cámara "predeterminada" si no se especifica ninguna cámara. HAR-8403
- El comando QByteArray no se puede construir con una cadena como argumento de construcción. HAR-8497
- Los botones más (+) y menos (-) son invisibles en TB\_ExportToEaselJS, TB\_ExportToSpriteSheets y TB\_SelectionPreset. HAR-8500

### **Base de datos**

- $\cdot$  Link Server no funciona en Linux si no hay un servidor con un sistema de ventanas X. HAR-8563
- <sup>l</sup> Se puede bloquear la carpeta raíz, pero esto impide el bloqueo de cualquier otra carpeta de la base de datos. HAR-8556
- Las paletas se bloquean al renderizar escenas por lotes si se recuperan los colores. HAR-8536
- $\bullet$  La importación de escenas en el modo por lotes bloquea el Centro de control si la escena ya existe. HAR-8503

### **Problemas conocidos**

- <sup>l</sup> Cuando no hay suficiente espacio para todos los botones de una barra de herramientas, la extensión que se puede abrir para acceder a los botones se oculta cuando se abre sobre una vista de OpenGL. HAR-8186
- Los gestos táctiles para hacer zoom, panear y rotar no funcionan en W indows. HAR-8739
- Cuando se utiliza Harmony en Big Sur, Harmony se puede bloquear al guardar un color en el selector de color nativo de macOS. HAR-8032
- Las escenas de la base de datos que tienen una ruta personalizada no se pueden copiar a través del Centro de control. HAR-6386
- El trazo permanece en su lugar después de eliminar el último punto de una rama con la herramienta Centerline Editor (Editor de línea central). HAR-5994
- <sup>l</sup> En macOS Mojave, GateKeeper impide iniciar Harmony a menos que se elimine el atributo extendido de cuarentena del paquete de aplicaciones. El atributo extendido de cuarentena se puede eliminar mediante el siguiente comando en el terminal:

**\$ sudo xattr -dr com.apple.quarantine "/Applications/Toon Boom Harmony 21.1 Premium"**